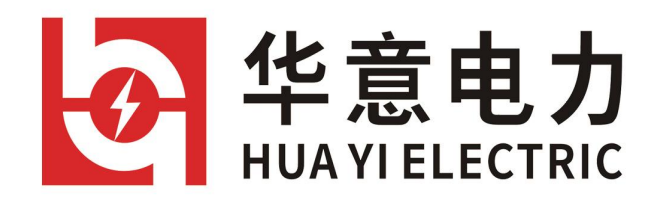

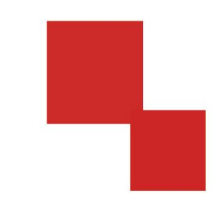

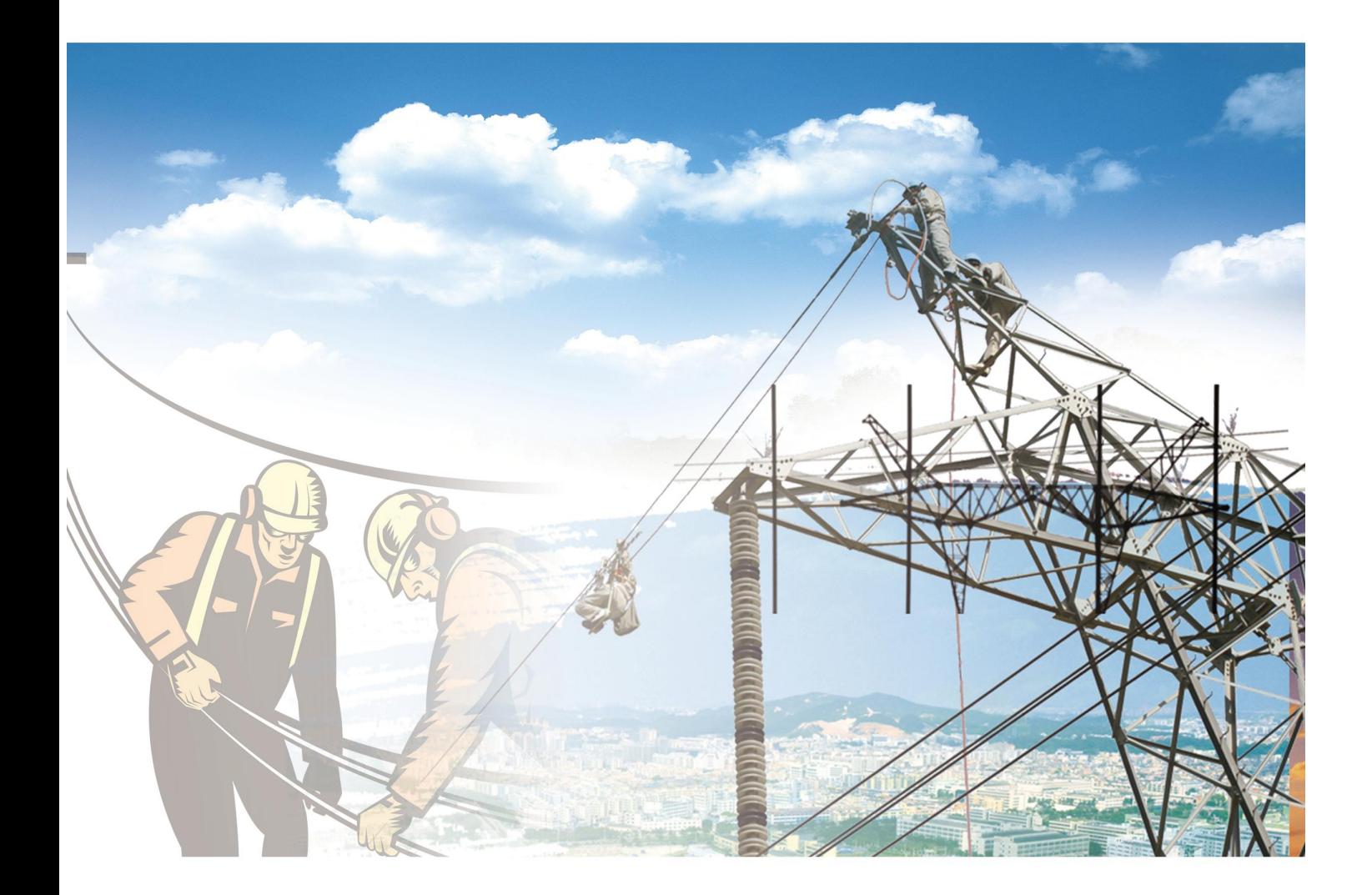

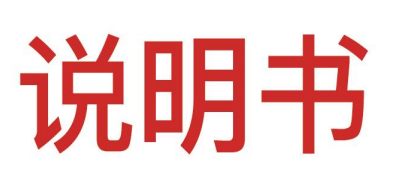

# HYJFT-2100 局部放电测试系统

电力工程 / 铁路运输 / 石油化工 / 水利水电 / 航天航空 / 高校

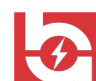

### 尊敬的顾客

武汉华意电力科技有限公司

logy Co., Ltd.

感谢您使用本公司的产品。在您初次使用设备前,请您详细地阅读本使用说明 书,将可帮助您熟练地使用我公司设备。

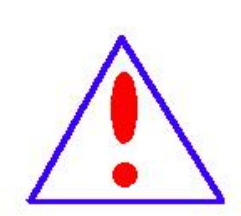

我们的宗旨是不断地改进和完善公司的产品,因此您所使用的设备 可能与使用说明书有少许的差别。如果有改动的话,我们会用附页方式 告知,敬请谅解!您有不清楚之处,请与公司售后服务部联络,我们定 会满足您的要求。

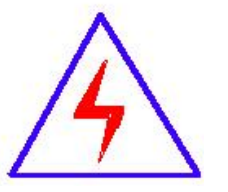

由于试验设备均有可能带电压,您在插拔测试线、电源插座时,会产生 电火花,小心电击,避免触电危险,注意人身安全!

### 武汉华意电力科技有限公司

### ◆安全要求

请阅读下列安全注意事项,以免人身伤害,并防止本产品或与其相连接的任何 其它产品受到损坏。为了避免可能发生的危险,本产品只可在规定的范围内使用。

只有合格的技术人员才可执行维修。

### —防止火灾或人身伤害

使用适当的电源线。只可使用本产品专用、并且符合本产品规格的电源线。

正确地连接和断开。当设备连线处联机状态时,请勿随意连接或断开测试导线。

产品接地。本产品除通过电源线接地导线接地外,产品外壳的接地柱必须接地。 为了防止电击,接地导体必须与地面相连。在与本产品做联机试验前,应确保本产 品已正确接地。

注意所有终端的额定值。为了防止火灾或电击危险,请注意本产品的所有额定 值和标记。在对本产品进行连接之前,请阅读本产品使用说明书,以便进一步了解 有关额定值的信息。

请勿在无产品盖板时操作。如盖板或面板已卸下,请勿操作本产品。

使用适当的保险丝。只可使用符合本产品规定类型和额定值的保险丝。

避免接触裸露电路和带电金属。产品有电时,请勿触摸裸露的接点和部位。

在有可疑的故障时,请勿操作。如怀疑本产品有损坏,请本公司维修人员进行 检查,切勿继续操作。

请勿在潮湿环境下操作。

请勿在易爆环境中操作。

保持产品表面清洁和干燥。

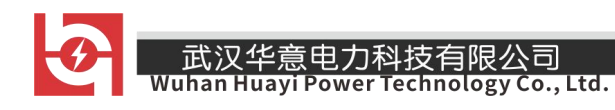

# -安全术语

警告:警告字句指出可能造成人身伤亡的状况或做法。

小心:小心字句指出可能造成本产品或其它财产损坏的状况或做法。

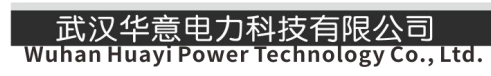

 $\blacktriangleright$ 

目录

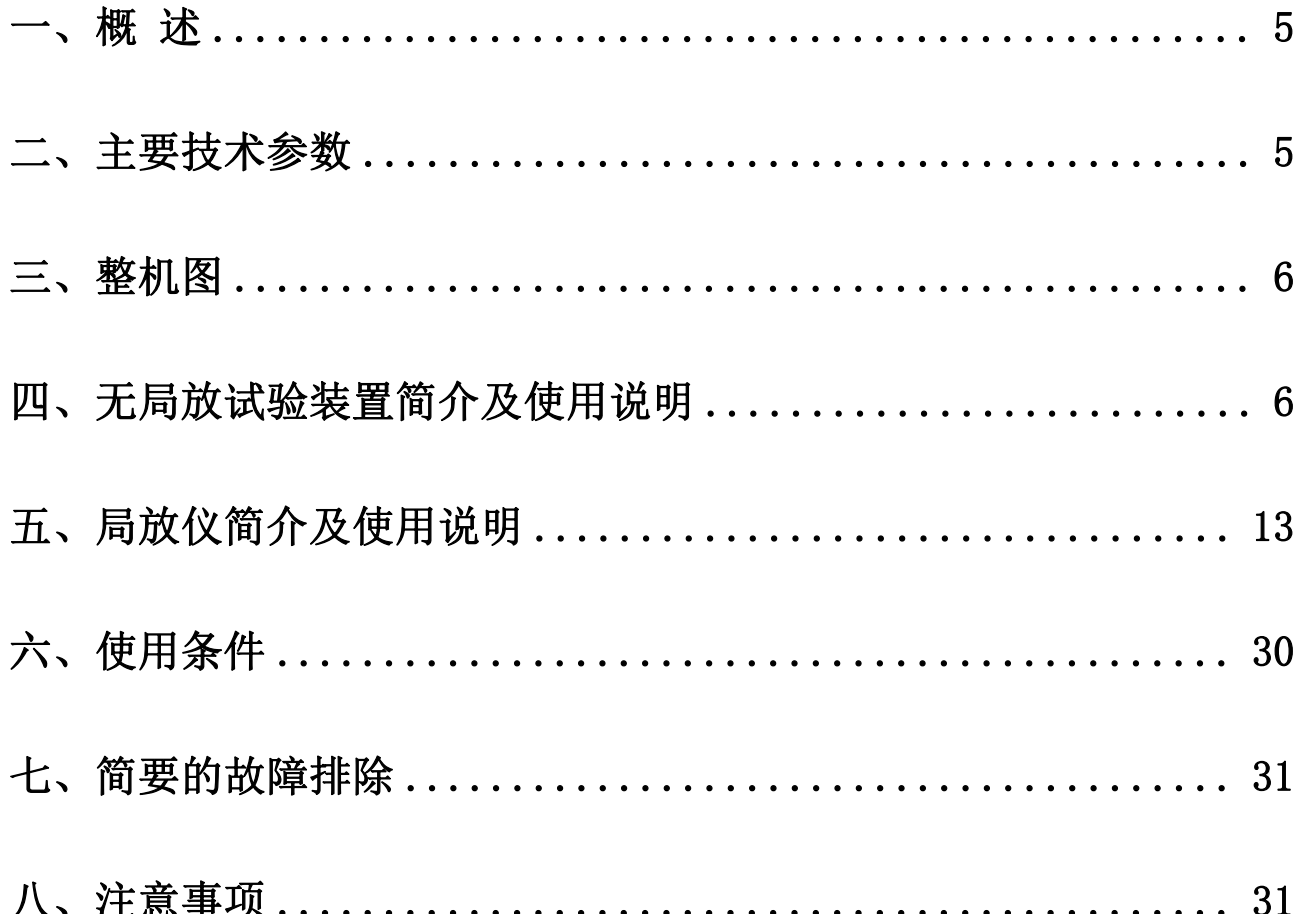

### 武汉华意电力科技有限公司

### <span id="page-5-0"></span>一、概 述

该试验装置适用于供配电系统,电力变压器制造厂、工矿企业、科研部门等, 对各种高压电气设备、电器元件、绝缘材料进行工频或直流高压下的绝缘强度试验, 是高压试验中必不可少的重要设备。巧妙的将无局放试验装置(变压器控制部分) 和局部放电检测仪结为一体,外观亮丽轻巧,使测试过程更加方便简单。

局部放电检测仪是近年来新研制生产的又一新颖局部放电检测仪。广泛适用于 变压器、互感器、高压开关、氧化锌避雷器、电力电缆等各种高电压电工产品的局 部放电的测量,产品的型式试验,绝缘的运行监督等。本仪器检测灵敏度高,试样 电容覆盖范围大,适用试品范围广,输入单元(检测阻抗)配备齐全,频带组合多 (九种)。仪器经适当定标后能直读放电脉冲的放电量。指针式表头和数字式表头同 时显示,指针式表头能按需要方便地选择对数刻度或线性刻度指示。

### <span id="page-5-1"></span>二、主要技术参数

- 1、控制台
- (1)电源输入:AC220V
- (2)容 量:10KVA
- (3)额定低压电流:40A
- (4)仪表电压:100V
- (5)额定工作频率:50HZ
- 2、局放仪
- (1)测量通道:2 个独立测量通道
- (2)采样精度:12Bit
- (3)采样速率:每通道最大 100MHz
- (4)检测灵敏度:0.1pC
- (5)测量范围:0.1pC~10000nC

\_\_\_<br>Wuhan Huayi Power Technology Co., Ltd.

(6)动态范围:大于 80dB;

(7)可测试品的电容量范围:6pF~250µF

(8)测量频带:3dB 带宽 10kHz~1MHz。

(9)试验电源频率范围:50-400Hz

程控滤波器分段:

低端频率 20kHz、40kHz、60kHz、80kHz、OFF(9kHz);

高端频率 100kHz、200 kHz、300 kHz、400 kHz、 OFF(1MHz)

抗电压冲击能力:5000V,在各输入口和电源端(正、负、AC)

电源: AC220V±10%; 频率 45-65Hz; 功率<500W

<span id="page-6-0"></span>三、整机图

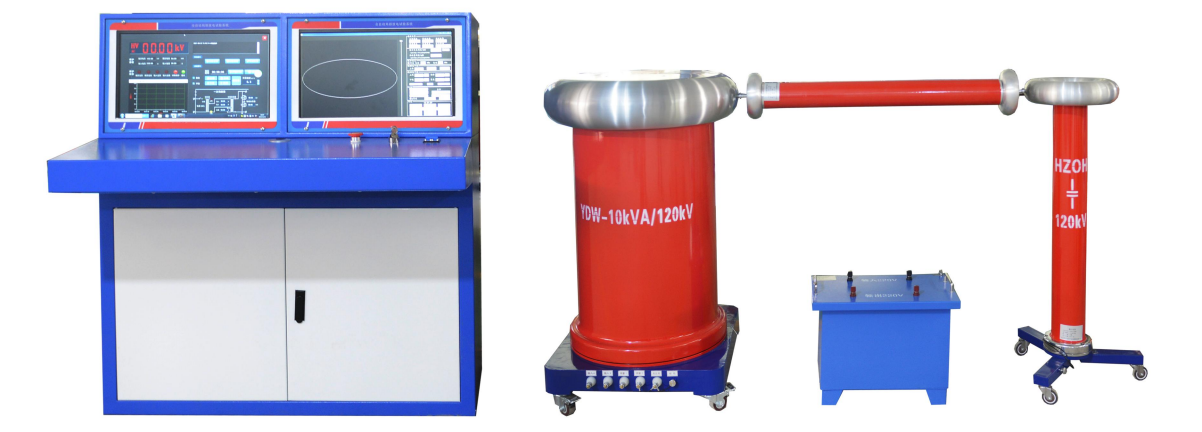

# <span id="page-6-1"></span>四、无局放试验装置简介及使用说明

### (一)、操作说明

正确按照接线示意图及相关要求连接试验回路,在现场设置试验警示标记,合 上电源, 双击桌面的变压器测试系统快捷方式进入系统界面, 如下图:

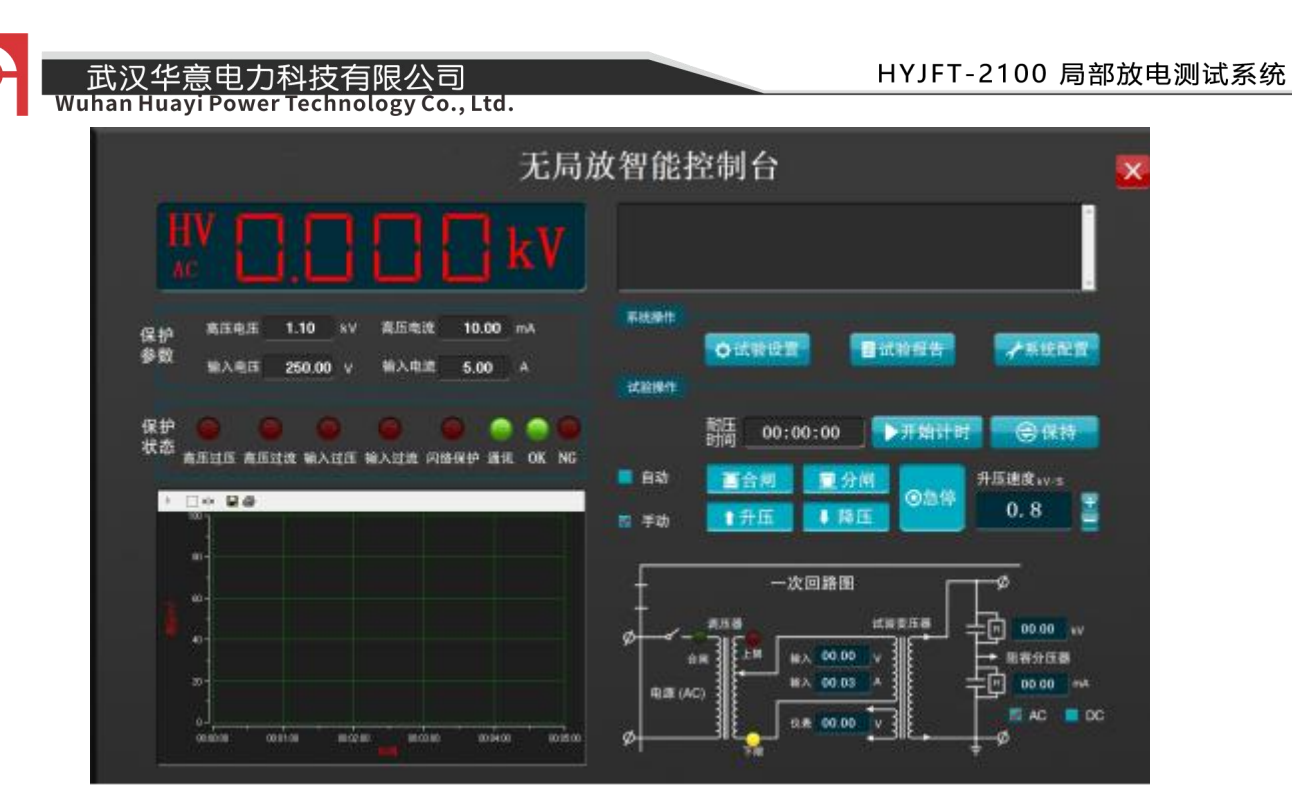

高压显示窗口:

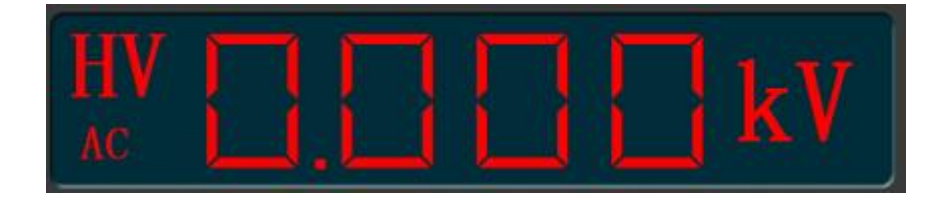

### 保护参数:

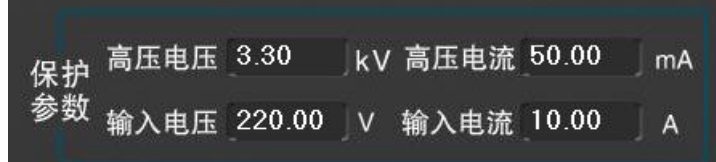

高压电压 3.30 kV :变压器保护电压(高压电压为被试品耐高压电压的 **1.1** 倍,如被试品耐 高压电压为 50KV, 则高压电压应设置为 55KV, 也可点击对话框手动设置)

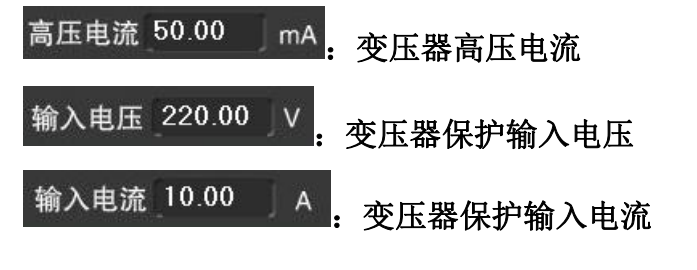

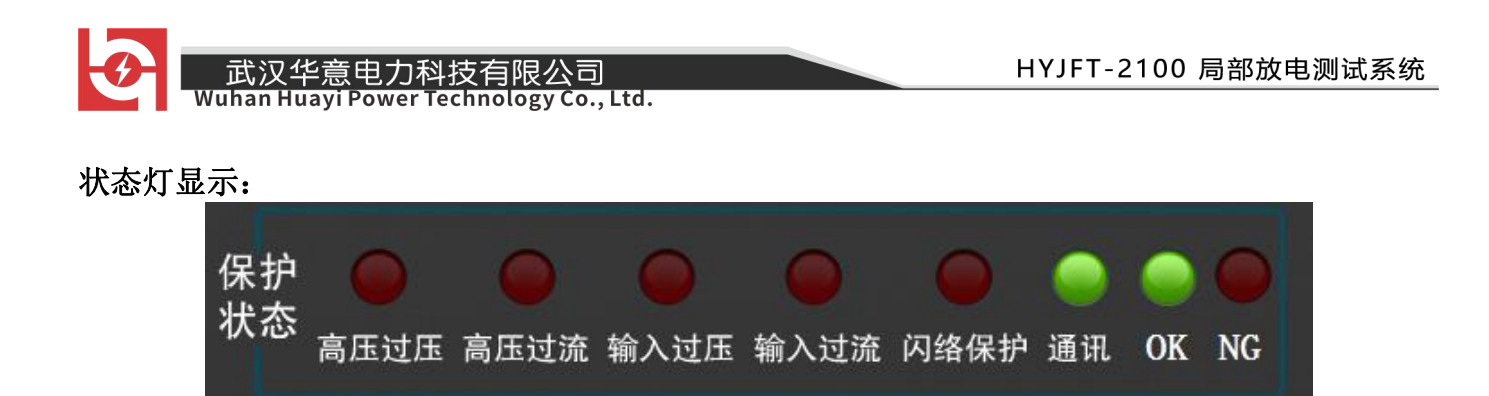

### 试验曲线:实时监控电压与时间的变化:

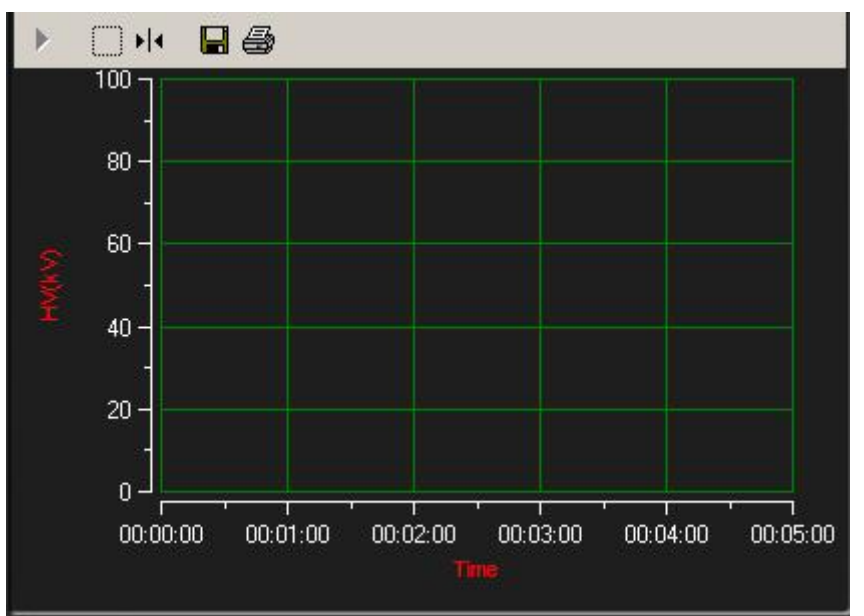

- **[6]**: 可以在坐标里拖动放大要查询区域
- 可以查看每个时间点所对应的电压数值
- : 将试验曲线图另存为一个 **word** 文档
- **圖:** 直接将试验结果打印

试验状态窗口

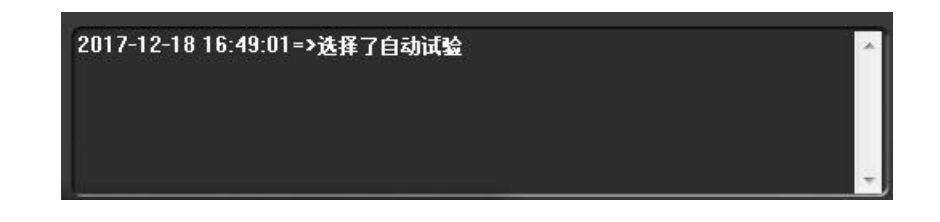

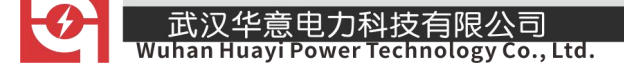

(二)、自动操作:

1、点击<sup>O试验设置</sup>,输入报告编号、试品名称等试验记录,填写完毕后点击确 定保存,如图 2:

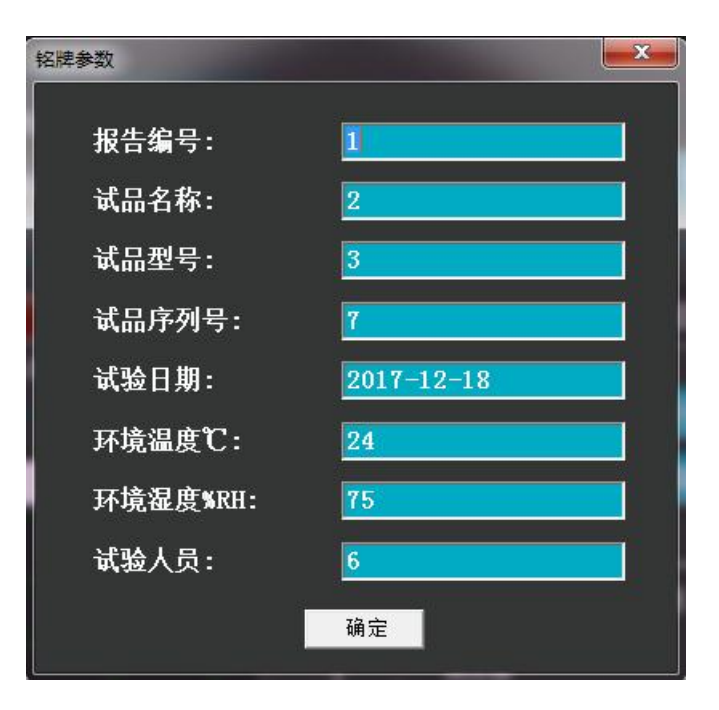

图 2

2 、点击 大系统配置, 根据被试品设置相应的参数, 点击确定保存 (点击确定后关闭当前系统界面,然后再次进入系统,设置的参数才能 保存),如图 3:

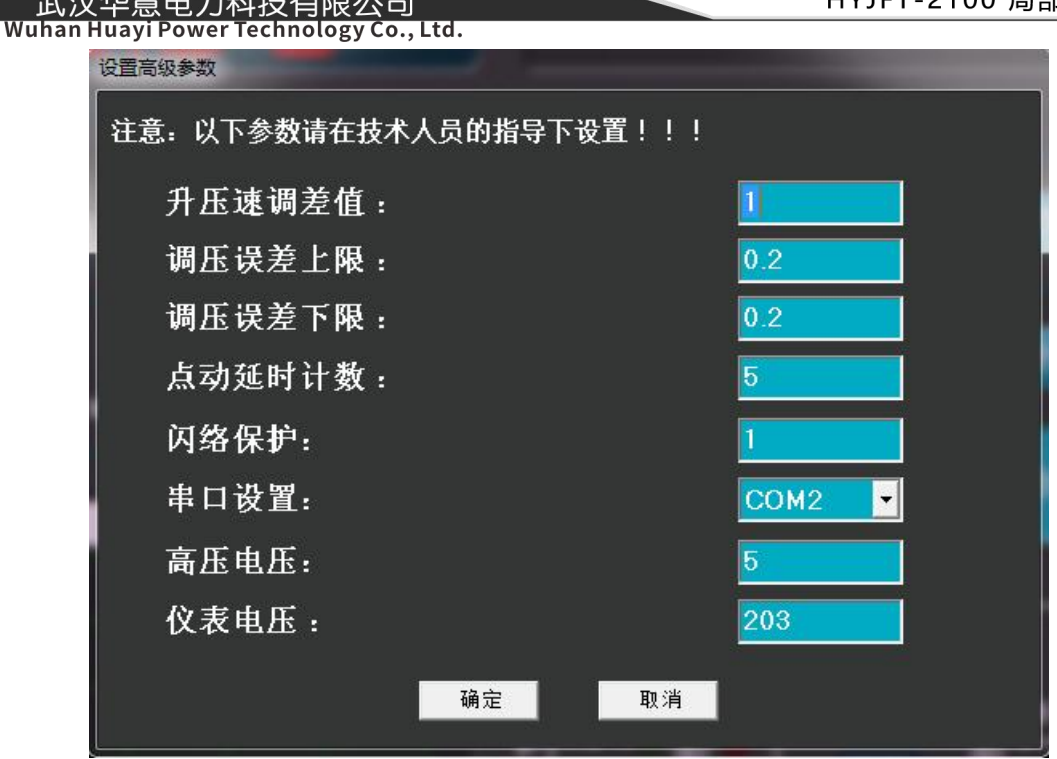

图 3

设置参数说明:

升压速调差值:自动试验时,离目标电压还差这个值的时候由快速转换为慢速

调压误差上限和下限:指在这个范围之外的时候需要自动控制电压调节到这个范围之内

点动延时计数:系统内部参数,不能改动

串口设置:工控机使用的那个串口

 $\frac{1}{2}$ 

高压电压:试品所需要的高压电压

仪表电压:变压器的仪表绕组电压

3、点击 <sup>, 直动</sup>, 根据被试品设置好参数, 如图 4:

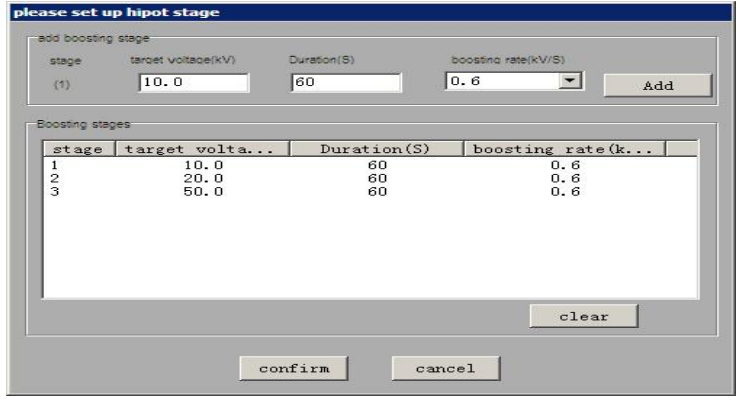

武汉华意电力科技有限公司<br>Dan Huavi Power Technology Co.

可设置阶段性试验,最多可设置 9 个阶段,报告里面只显示前五个阶段。

设置完各阶段参数后点击保存按钮,之后试验可以直接点击导入按钮导入之前保存的参数。

4、点击▶自动开始,接触器吸合,系统开始升压并密切注视高压显示窗口,当电 压升至第一阶段目标值时系统开始计时, 在达到规定的时间后开始升压,直至升至 第二阶段目标值(如只有一个阶段,目标电压在达到规定值后自动降压),当到达最 后一个阶段耐压时间时,系统开始降压,直至调压器回到零位。

5、试验结束后系统自动保存试验数据并生成报告,点击 日试验报告 按钮,选择 ◎ 查询全部 点击 <a 不可 按钮,系统自动弹出所有试验的报告记录,如图 5:

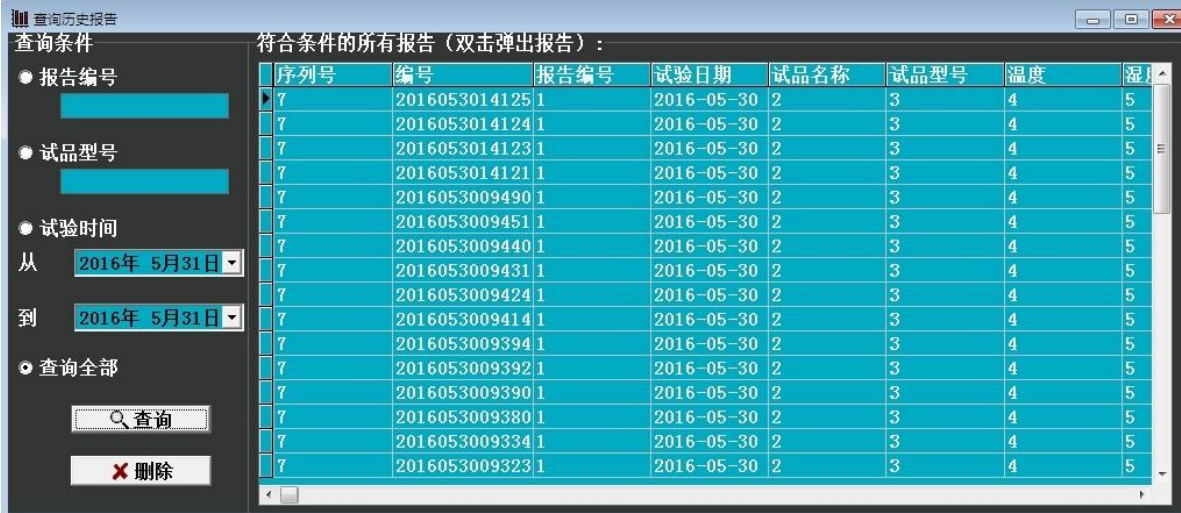

图 5

6、双击要查询的报告记录可查看该次试验数据,如图 6:

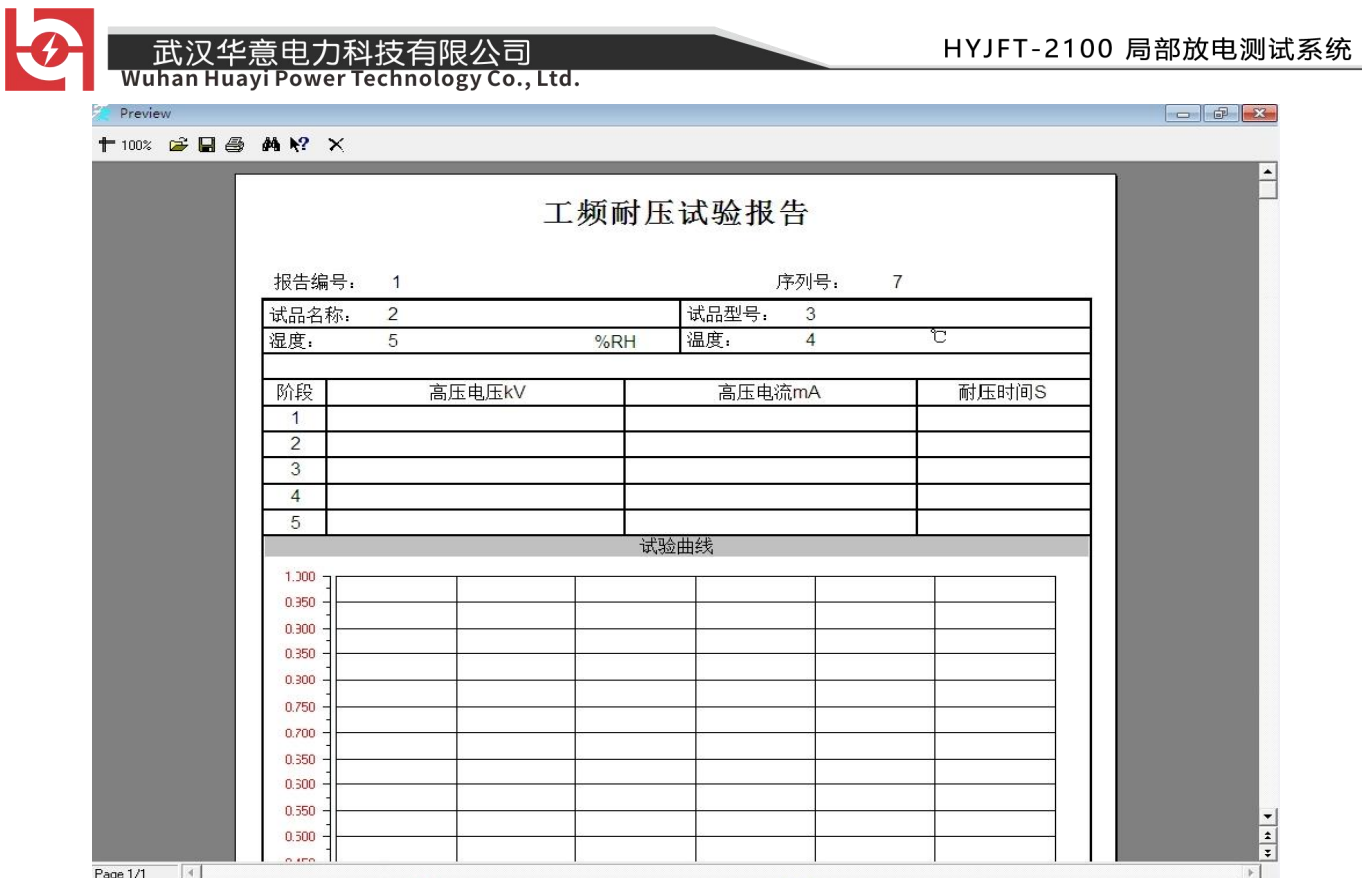

图 6

(三)、手动操作:

(手动操作参数设置、查看报告与自动相同) 点击 <sup>■ 手动</sup>, 如图 7: 无局放智能控制台  $\mathbf{x}$ 系统操作 喜历南流 保护 常序查看 1.10 10.00 日试验程告 **/ 系统配置** ○试验设置 250.00 输入电流 5.00 计算程序 保护 **請 00:00:00 ▶ 万始计时 金保持** 高压过压 高压过流 输入过压 输入过流 闪络保护 通讯 ■ 自动 × 升压速度 xv.s  $+$  10 24  $0.8$ 4 降压 ↑升压 一次回路图 Ġ 00.00 W 18968 60.00 00:03 面 00.00 AC  $\blacksquare$  or  $\overline{\text{cos}}$  $m/m$ 图 7 1、点击 按钮,接触器吸合,点击 <sup>1升压</sup>按钮,系统开始升压,当电压升 12 销售热线:400-060-1718 售后服务:027-87455183 -

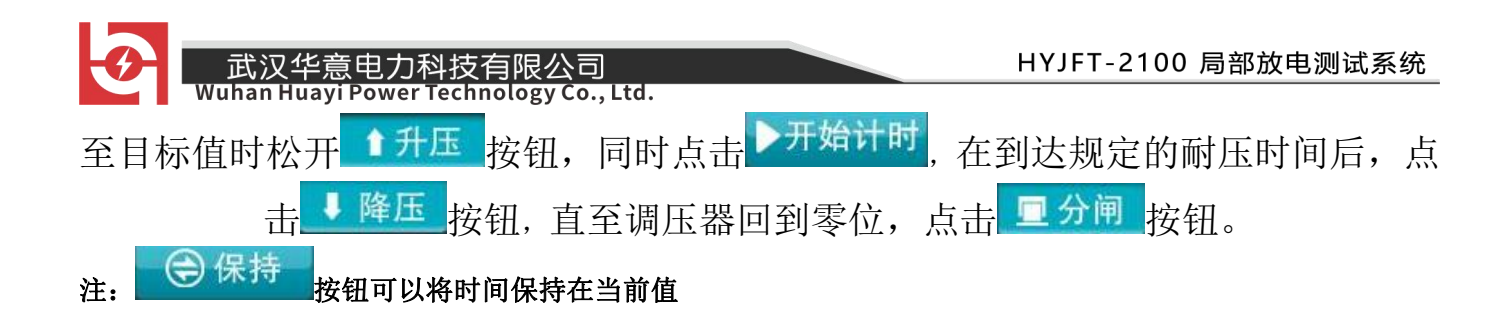

### <span id="page-13-0"></span>五、局放仪简介及使用说明

该绝缘放电检测仪是我公司技术人员根据多年高压电气设备局放检测经验设计 生产。适用于变压器、GIS、开关柜、电缆、避雷器、互感器等高压电气设备的局放 带电巡检。

绝缘放电检测仪配备不同的传感器来采集信号,进而检测并评估高压电气设备 运行状态,避免设备的突发性事故,有效检测设备绝缘劣化、发生击穿、闪络等严 重现象。整套设备采用超声波检测技术、高频检测技术、信号现场处理技术、Web 后 台处理软件等技术进行检测和分析。同时采用高速 AD 转换电路完成信号的数字化, 并通过数字信号处理、自适应滤波等干扰信号处理方式保证了检测数据的可靠性。 使用该设备对高压电气设备进行局放带电巡检,便于工作人员及时对高压电气设备 的运行状态进行评估,为设备的维修提供了依据,也可为运行设备的故障点进行跟 踪测试,大大提高高压电气设备运行的可靠性、安全性和有效性。

绝缘放电检测仪由主机、局放检测软件、电流互感器、输入单元、高压校准脉冲 发生器、输入适配器、天线放大器以及连接线组成。

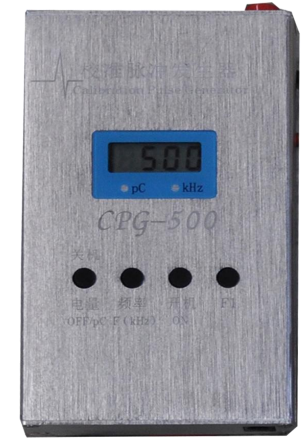

校准脉冲发生器 阻抗单元 程控信号处理器

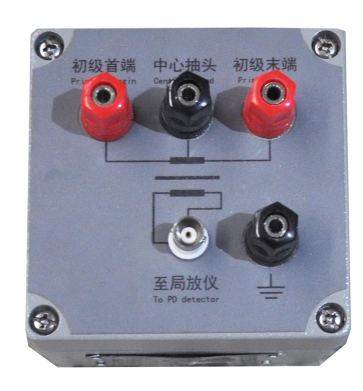

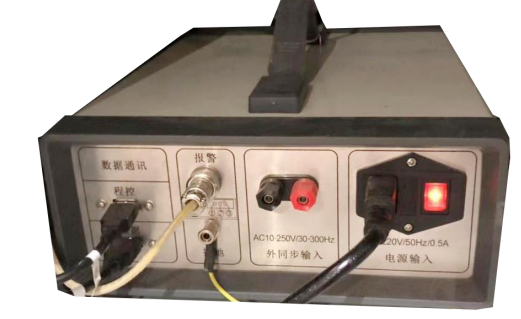

13

销售热线:400-060-1718

售后服务:027-87455183 -

### 武汉华意电力科技有限公司

### (一)、仪器功能特点

1、便携式设计,坚固耐用,使用方便,检测主机为便携式设计,壳体坚固可靠, 选用 12 英寸高性能工业一体机。

2、抗干扰能力较强,检测数据准确,利用数字滤波技术,可以有效地消除现场 干扰,在强干扰环境下也能实现局部放电测量。

3、高灵敏度的传感器,能够灵敏反映设备内部的局部放电状态,超声传感器采 用目前最先进的技术,实际应用验证,可检测到微弱的放电信号,确保可以有效检 测到高压设备内部的局部放电信号。

高频电流互感器采用开口式设计,可以随时检测各种接地线上的脉冲信号,无需断 开接地线。

4、安装简单方便,高频电流互感器为圆形或矩形开口式设计,便于卡装在不同 接地线上。

5、系统采用多通道数据采集,可同时对局部放电产生的电磁波、超声波等信号 进行综合分析处理。

6、连接简单方便,系统采用多种连接方式,传感器与主机之间选用 BNC 接口方 式, 便干使用。

7、软件功能强大,具有局部放电测量、分析,局部放电重复放电次数 n 的测量、 分析,抗固定干扰,抗动态干扰,自由选择椭圆、直线、正弦显示方式,窗口局部 进行详细测量、观察放电脉冲,试验电压、电流和局部放电同时测量,两道自动定 时保存实验数据,有一项通道手动或随时保存实验数据,随时存储波形,重新显示、分 析过去已保存的试验波形,增益范围每通道六档粗调,每档随意细调,数字开窗技 术、可避免干扰对测量的影响,相位开窗、单窗、双窗任选,360 度内自由开窗, 四 通道测量有效地抑制干扰脉冲信号,并同时测量两个试品或一个试品的多个测量点 的局部放电信号,方便地分析局部放电信号的来源,内、外同步随意选择;

HYJFT-2100 局部放电测试系统

### 武汉华意电力科技有限公司 inology Co., Ltd.

8、本软件局部放电显示结果符合 IEC60270 标准。

9、本装置采用外接电源供电方式,使用只需提供 AC220V±10%交流电源即可。

### (二)、技术指标

### 1、适用范围

具备对运行中的高压电气设备进行局放带电巡检的功能,适用于柱上开关、互 感器、干式变压器、油浸式变压器、高压断路器、耦合电容器、电抗器、电容套管、 高压开关等试品进行局部放电实验及其他科学实验研究。

### 2、产品技术规范和标准

(1) IEC60270 《局部放电测量》

(2)GB/T7354 《局部放电测量》

### (三)、主机接线及设备使用

1、便携式局放巡检测试仪电源由(AC220V/50HZ)的电源插座供电。

2、巡检仪共有 2 路通道,按照巡检测试仪主机面板上的标识从 BNC 接线柱 上引出接线,接到传感器或输入单元即可。具体操作:取 BNC-BNC 同轴电缆一条,一 端连接主机通道 1、2(电信号输入端)其中一个通道,另一端连接传感器或输入单 元相应端;

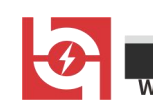

\_\_\_\_<br>Wuhan Huayi Power Technology Co., Ltd.

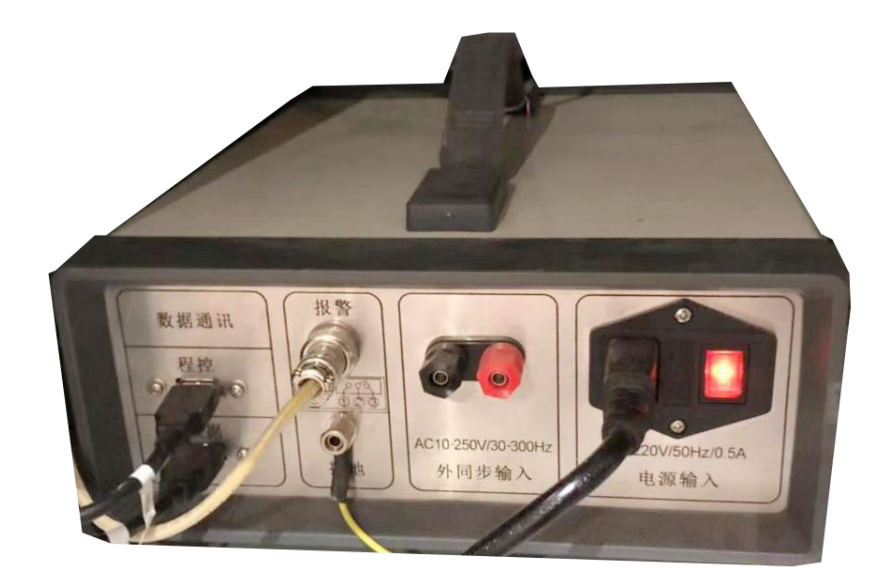

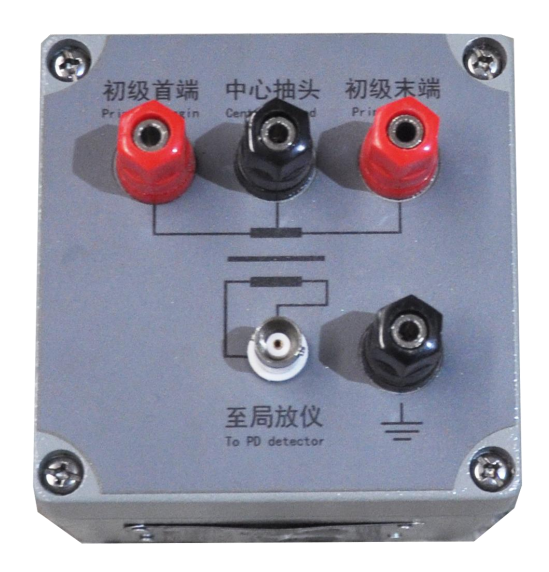

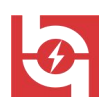

# \_\_\_<br>Wuhan Huayi Power Technology Co., Ltd.

### (四)、交流局部放电软件操作说明

1、功能面板按钮介绍

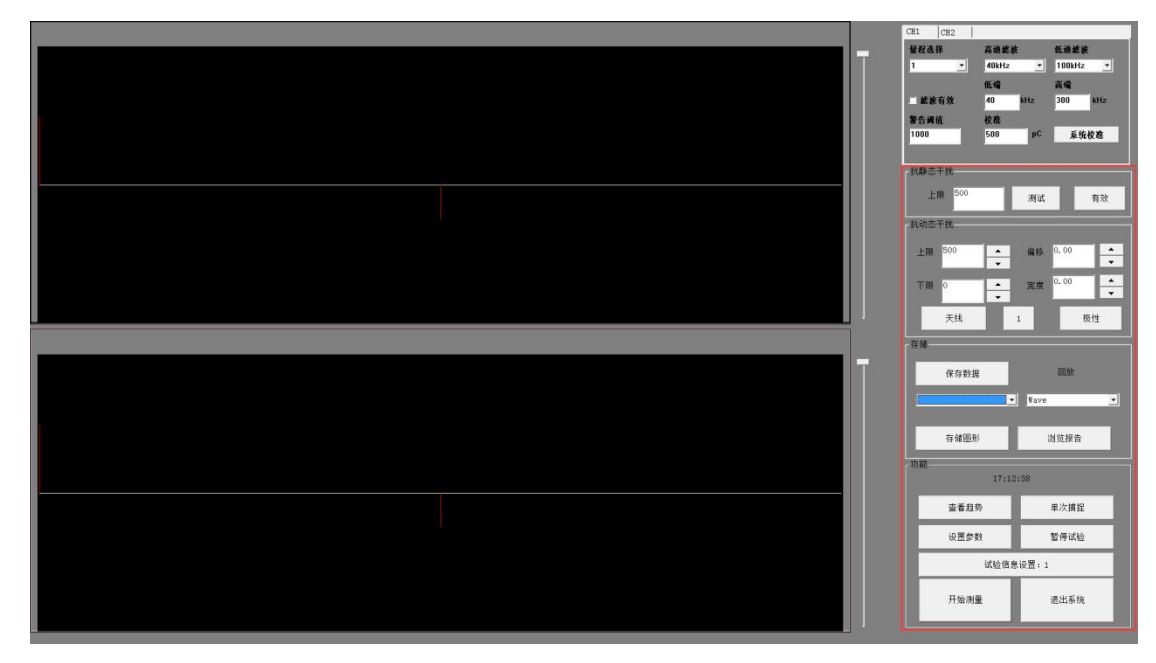

功能面板主要包括:设置参数、暂停试验、开始测量、浏览报告、查看趋势、退出 系统、试验信息设置、存储图形、保存数据、回放等。

### 2、建立试验

在主界面工具栏点击"试验信息设置:"按钮(如图 11 所示),弹出"实验列表" 窗口,在相应的空白处输入"试品名称"、"试品型号"、"试验人员"、"试验日期"、 等基本情况,点击<确定>按钮。或者也可以从试验列表里选择已经建立的试验项目 (如图 12 所示)。填写或选择完成后点击确定即可。

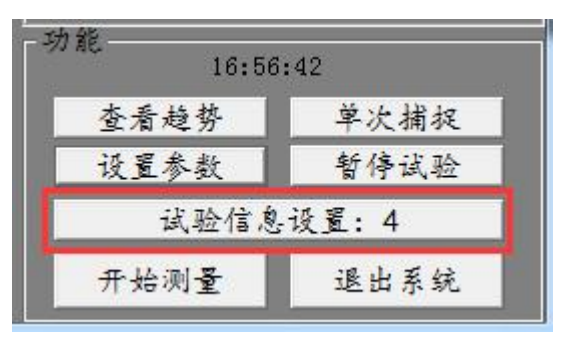

图 11 and 11 and 11 and 12 and 12 and 13 and 13 and 13 and 13 and 13 and 13 and 13 and 13 and 13 and 13 and 13

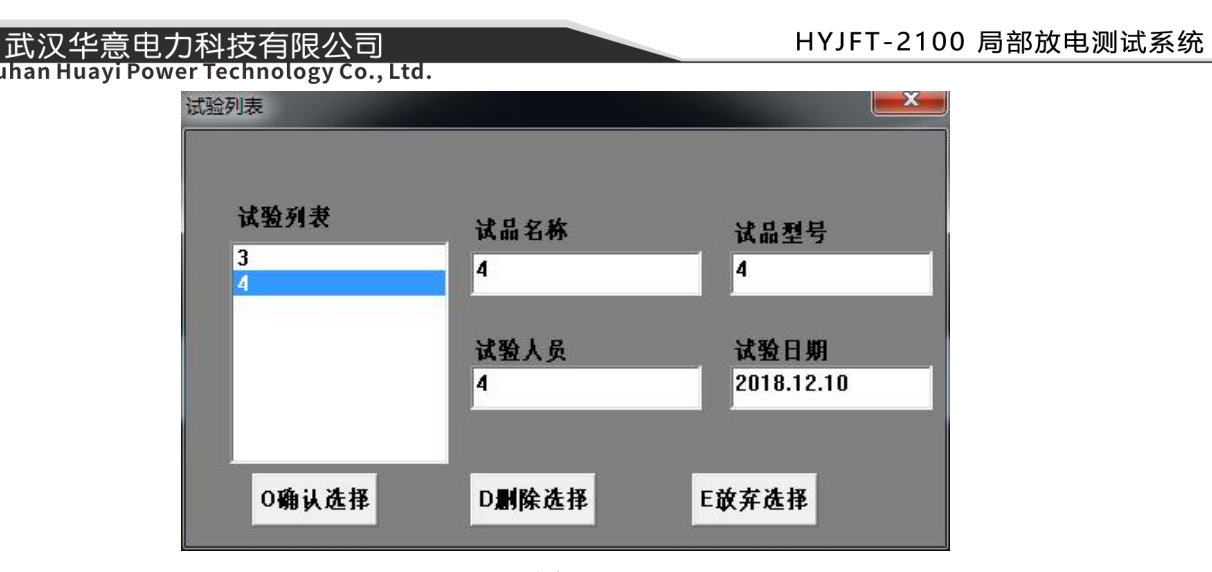

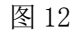

### 3、设置参数

点击"设置参数",弹出参数设置窗口(如下图所示):

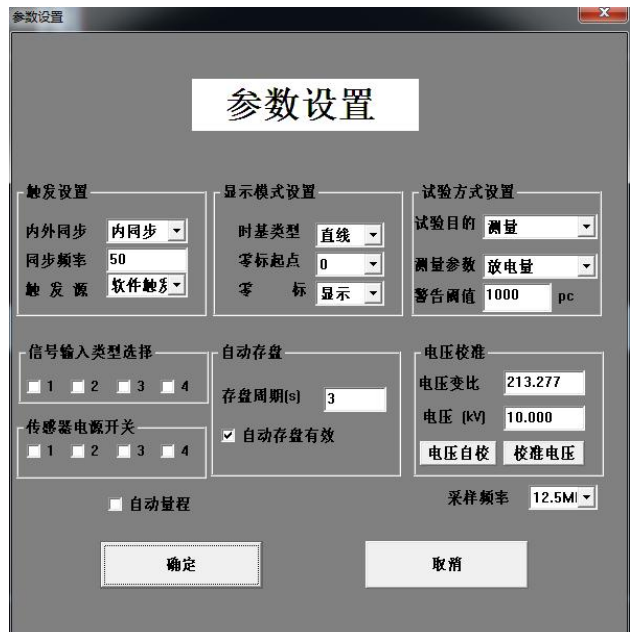

基本参数主要包括:

同步选择:包含内同步、外同步两种选择,一般用内同步方式即可,当希望被测 信号与施加外部电源相关时选择外同步。默认值:内同步);

同步频率:可更改(默认值: 50Hz); 当选择外同步时, 将此值设置与希望同步的 频率一致即可。一般内同步默认为 50Hz(市电频率)。外同步时与施加外部电源频率 一致。

武汉华意电力科技有限公司 echnology Co., Ltd.

触发源:触发源为高速采样启动的条件,当达到设定条件时设备内部高速 AD 转 换开始工作,否则处于等待状态。有通道 1、通道 2、数字,三种触发方式;一般选 择数字触发;

时基类型:椭圆、正弦、直线三种显示方式可选,该类型可根据个人喜好选择 类型 (默认值: 椭圆):

零标起点:30°、60°、90°、120°、150°、180°、210°、240°、270°、 300°、330°、

360°、0°十三种数目可选(默认值:0°);

零标:显示、隐藏两种方式可选(默认值:隐藏);

试验目的:测量、定位两种,可根据试验要求设定工作方式;

测量参数:放电量、次数、能量、电流、均方率、采集值、mV 测量、声-电传感 器、复合式 TEV、超声波、超高频,共计十一种测量项目可选,选择时,需根据检测 需要选用放电量、mv 测量、声电传感 器、复合式 TEV、超声波、超高频(默认项目: 放电量);

自动存盘有效:勾选该项,并设置存盘周期,可实现自动存盘功能,点击报告 可查询相关检测数据。不勾选该项时,则需要手动点击进行存盘,否则无检测数据 记录;

信号输入类型选择:该项为连接线种类的选择。勾选相应通道,表示该通道选 用光纤线连接传感器和主机;不勾选相应通道,表示该通道选用同轴电缆线连接传 感器和主机(默认为不勾选该项,即选用同轴电缆线连接传感器和主机,只有在选 择声电传感器时才勾选信号输入类型)。该项共有"1、2、3、4"共 4 项选择, 分别 对应"通道 1、通道 2、通道 3、通道 4"共 4 个检测通道,其中通道 1 和通道 2 为 本套设备中使用的两个通道,通道 3 和通道 4 为备用通道;

传感器电源开关:该项为选择所连接传感器是否需要外部供电。勾选相应通道, 表示该通道所连的 传感器需要外部供电,此时主机通道处的 BNC 端口有 12V 的电压;

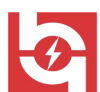

\_\_\_<br>|武汉华意电力科技有限公司<br>Wuhan Huayi Power Technology Co., Ltd.

不勾选相应通道,表示该通道所连接的传感器不需要外部供电。一般在用到超声波 传感器、复合 TEV 传感器和 UHF 传感器时应该勾选, 而在用电流互感器和声电传感 器时不勾选。(默认为不勾 选该项,即该通道所连接的传感器不需要外部供电)。该 项共有"1、2、3、4"共 4 项选择, 分别对应"通道 1、通道 2、通道 3、通道 4" 共 4 个检测通道, 其中通道 1 和通道 2 为本套设备中使用的两个通道, 通道 3 和通 道为备用通道;

自动量程:勾选该项,可实现自动量程功能,当检测数值超出量程时,量程将 自动切换至合适的档 位进行测量。

### 4、开始测量

(1)确保外部设备正确连接以后,点击"开始测量"按钮(如下图所示),进入 测量状态。此时窗口显示当前检测波形,可仔细观察所用通道窗口是否存在放电现 あいしゃ ちょうしゃ あいしゃ あいしゃ あいしゃ あいしゃ あいしゃ はんしゃ あいしゃ

(2)在按下"开始测量"按钮后,即在正常测量过程中,可根据需要随时选如 下功能:终断实验、保存数据、存储图形、停止测量、查看趋势、浏览报告、波形 详细观察、频谱分析和波形放大滚动动条等。

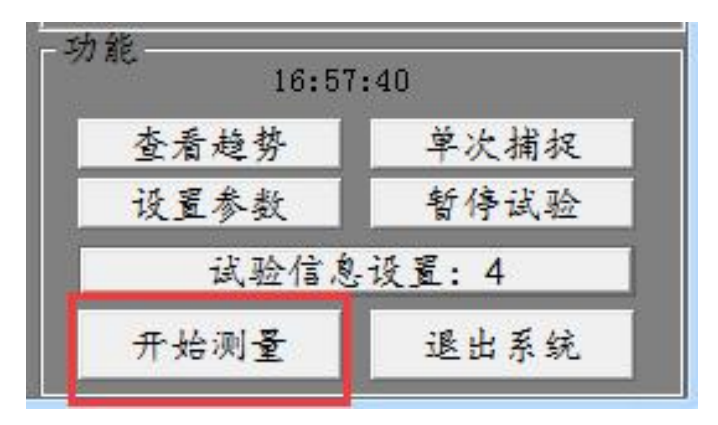

图 15

### 5、查看趋势

点击"查看趋势"按钮,弹出监测窗口(如图 15 所示),双击监测窗口右侧区 域,弹出设置量程时间窗口,可设置画面量程、画面时长、间隔时间(如图 16 所示);

双击监测窗口中部网格区域,弹出选择时间段窗口,可设置开始和结束时间(如图 17 所示); 双击监测窗口底部区域, 弹出当前状态窗口, 显示两窗口当前状态, 双 击该通道对应的颜色、当前值、报警上限、报警延时、状态,可按照当前设备情况 进行设置(如图 18 所示)。

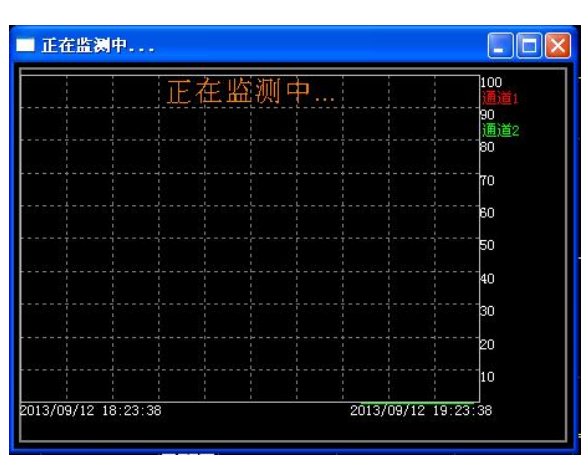

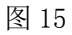

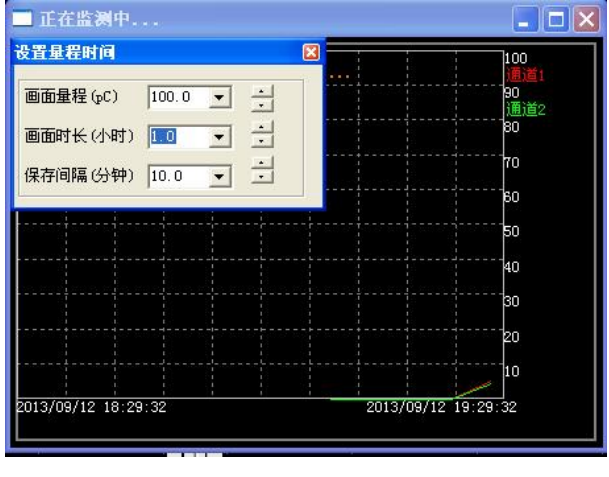

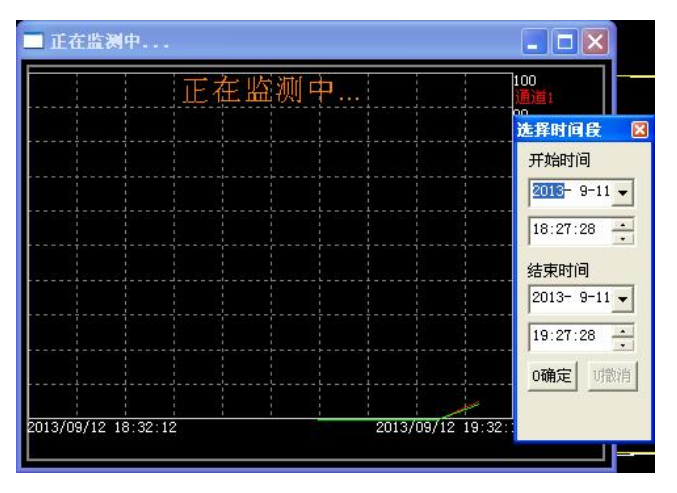

图 16 图 17

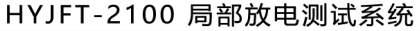

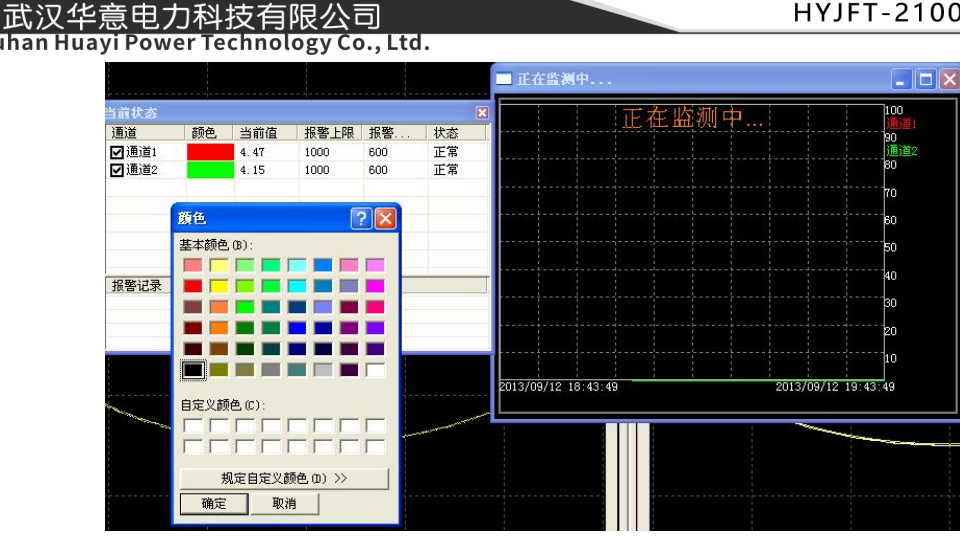

图 18

### 6、暂停试验

在试验过程中,可点击"暂停试验"暂时停止试验。点击"暂停试验"(如图 19 所示),之前的数据不会丢失,需继续测量时点击"开始测量"可继续之前测量的数 据进行测量。

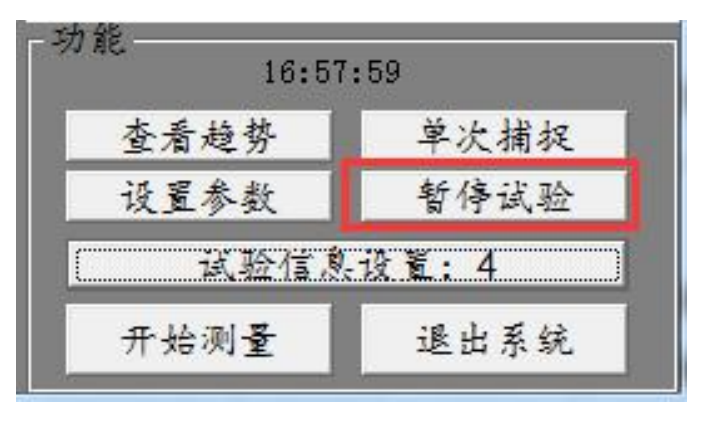

图 19 19

### 7、抗干扰功能的使用

在现场测量试品的局部放电时,干扰信号的串入是不可避免的,如果干扰信号 的幅度大于放电信号的幅度时,将不能测出放电的量值。针对现场干扰强这一特点, 局放仪增加了如下的若干种抗干扰措施(抗干扰操作之前都首先从"当前通道"框 中选择要测试的通道)。

### (1)滤波抗干扰

武汉华意电力科技有限公司

在加压之前,如波形显示框中有较强干扰,按"波形暂停"按钮,使光标指向 波形较强线处,右击鼠标,在弹出的"波形详窗"窗口,适当调整右下部的滚动条, 使干扰波形处于窗口内,按"频域"按钮,在"频域"窗口内显示频域波形和主要 干扰的频率值,比如:显示 290kHz, 按退出按钮, 返回主窗口, 在高频处, 选择 200 kHz,这样可以将>200 kHz 的干扰滤除。

如果上述方式不能有效滤除干扰,可再选择"数字滤波",以便进一步消除干扰。 注:低频、高频的波段范围,在校正和运行时应保持一致,否则数据不准确。

### (2)抗静态干扰

在加压之前,如波形显示框中有较强干扰,并且波形的相位基本固定,则可采 取静态抗干扰方式。

按"波形暂停"按钮,框选中较低的背景噪声波形处,将波形窗口上方显示的 pC 值输入到"抗静态干扰"的"上阈"内,按测试按钮,几秒钟后再按该按钮保存 即可。运行过程中可以按"抗静态干扰"的"有效"按钮以消除静态干扰,再按此 按钮恢复静态干扰的显示。

抗静态干扰按钮可在多个通道同时生效,各个通道的阈值可能不同,需要逐个 测试(如通道为天线通道,则对天线通道无影响)。

### (3)抗动态干扰

在试验中,如果随时有很强的动态干扰(包括其它设备的放电)影响局放测量 pC 读数时, 只要在"抗动态干扰"的"下阈" 框中输入大于背景噪声的 pC 值, 在

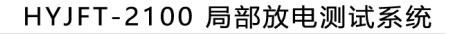

武汉华意电力科技有限公司

"抗动态干扰"的"上阈"框中输入小于干扰的 pC 值,按下"抗动态干扰"中[动 态有效]按钮,即可去掉欲屏蔽的动态较大的干扰和较小背景噪声,同时保留中间部 分的放电信号。如果按下[动态无效]按钮,可恢复干扰的对照显示。阈值可根据干 扰的具体情况随时修改,以使读数更为准确。如果"下阈" 框中输入 0, 则不去除 较小的背景噪声,比较真实反映现场情况。

抗动态干扰按钮可在多个通道同时生效,各个通道的阈值可能不同,需要逐个 测试(如通道为天线通道,则对天线通道无影响)。

### (4)起始电压熄灭电压

在试验中, 在没有放电信号的环境下, 只要在"抗动态干扰"的"上限" 框中 输入大于背景噪声的 pC 值,当发现超过输入值的放电信号记录当前电压为起始电压, 直至放电信号小于输入值后记录当前电压为放点熄灭电压。

### (5)天线门控抗干扰

试验现场,各种无线电波以及其它设备产生的放电,都属于外部干扰,如果它 们影响到试验时,就应该采取抗天线门控干扰的措施。首先将某个通道接入天线, 使用鼠标左键按下拖拉出红色框,框住信号比较小的部分(大于该值为干扰),读 出 pC 值后, 输入到"抗动态干扰"上阈编辑框中。在试验当中, 在天线通道是当前 通道时,只要按下[天线关门]按钮,即可利用天线通道的干扰信号屏蔽其它通道的 相同相位的干扰。

当两个通道信号之间产生变异,可通过相移(±360℃)和群宽(±360℃,0℃ 不加宽)来调整相位和宽度,以便消除空间干扰(注:各通道的相移和群宽可能不 一致,需要单独设置),方法是:右击某一通道画面上的干扰处,在祥察画面右下

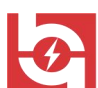

# <mark>武汉华意电力科技有限公司</mark><br>I<mark>han Huayi Power Technology Co., Ltd.</mark>

面滚动条下面得到其相位度数,同理得到另一通道的相位度数,两者之差值输入到 干扰相移框内,并适当修改干扰相移和干扰群宽的值。按下[天线 1 无效]或[天线 2 无效]按钮,可恢复干扰的对照显示。

### 8、保存数据

① 手动保存数据:主要用于实验试验报告的生成,将保存的数据自动填入实验 报告中,如果不需要生成实验报告,可以不操作"保存数据"按钮。

手动存数操作:

单击 "保存数据"按钮(如图 20 所示), 此操作的效果时将当前通道的当前时 间、当前的视在放电量、出现最大放电时的相位和当前的实验条件等保存,但不保 存图形。

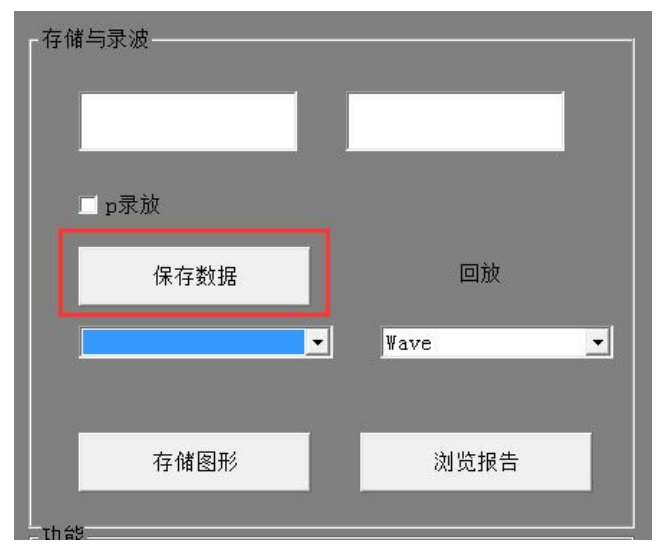

图 20

② 自动保存数据,也是用于试验报告的生成,将保存的数据自动填入试验报告 中,如果不需要自动生成试验报告,可以不操作。

自动记录操作:

单击"设置参数"按钮,弹出设置参数窗口,勾选自动存盘有效,并根据需要 设时间间隔即可。此操作的效果是,依次将当前两通道的当前时间、当前的实际放 电量、出现最大放电量的相位和当前的实验条件等保存,并不保存图形。

# \_\_\_<br>Wuhan Huayi Power Technology Co., Ltd.

### 9、浏览报告

试验过程系统可自动生成试验报告,点击"浏览报告"可以对报告进行浏览、 修改和打印。方便日后分析数据、查看数据。点击"浏览报告"按钮(如图 21 所示), 会自动生成试验报告(如图 22 所示),实验报告可根据需要进行打印。

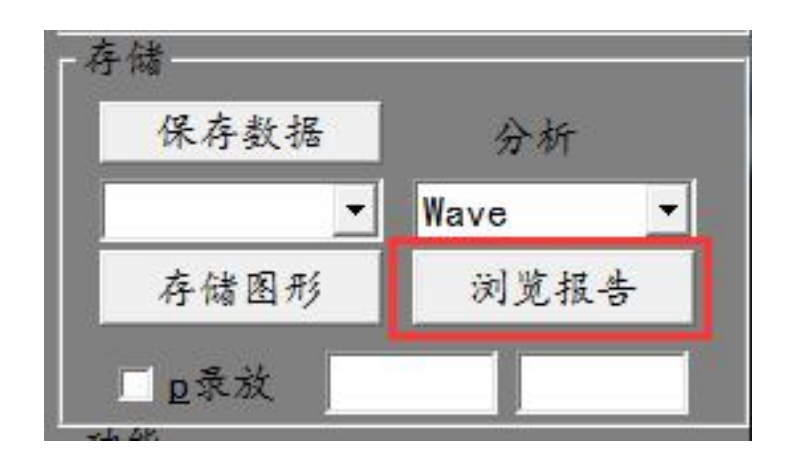

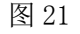

#### 试验报告。  $\frac{1}{2}$ 试验名称: + + b  $\mathbf{r}$ 产品型号: ← ₽ à à. 试验人员: + P ă  $\mathbf{a}$ 试验日期: € ₽ J 试验频率: + + Þ .<br>La J.  $\mathbf{r}$  $\mathbf{d}$ الد

次数,时间,通道1放电(gg)e

图 22

### 10、存储图形

存储图形,类似于照相,将屏幕上两个通道的试验波形同时保存,用于试验报 告的生成,将保存的图形自动填入试验报告中,如果不需要自动生成试验报告,可 以不操作"存储图形"按钮。

存储图形操作:

存储图形操作:

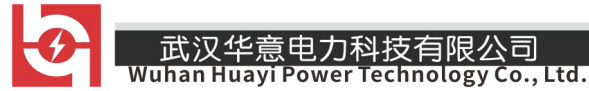

用鼠标点击右键,选中要存储的波形位置,会自动弹出一个窗口。用于日后分 析数据和查看图形。在窗口中可进行"刷新暂停"、"存储图形"、"频域画面/时域画 面"切换、"退出" 等功能(如图 23 所示):

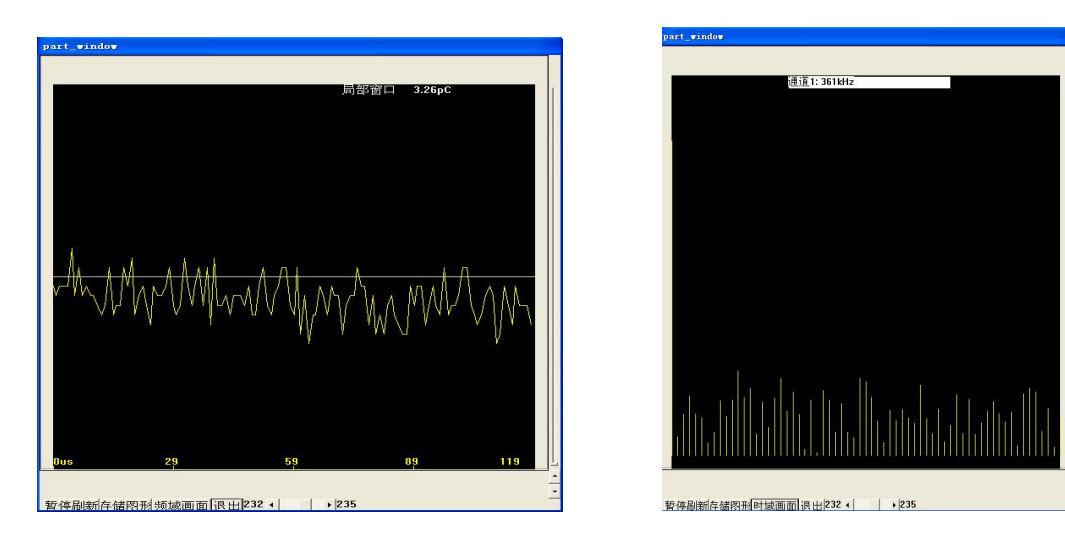

图 23

### 11、回放

包括 Wave、2D 显示、3D 显示(如图 24 所示)。

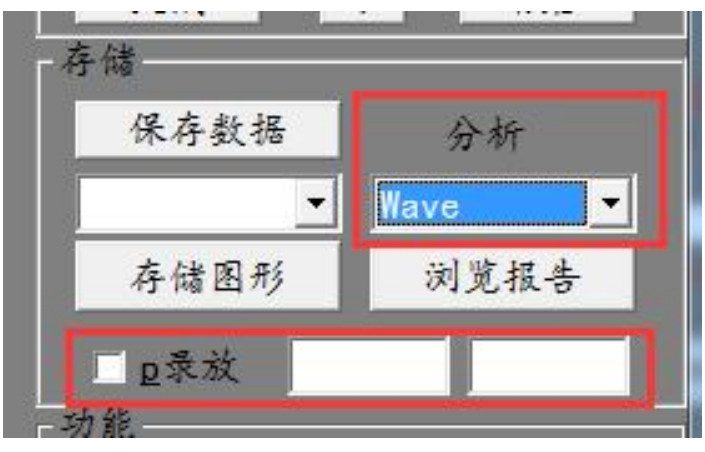

图 24

- 1)保存数据:该项为保存数据的次数;
- 2)回放: Wave、2D、3D 可选, 可根据需求选择显示方式(默认 Wave): Wave: 将保存的图形文件(用存图命令保存的图形)全部自动装入内存; 二维显示:将图形以二维方式(放电量 Q,相位Ф)显示(如图 25 所示);

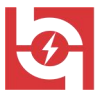

# \_\_\_<br>Wuhan Huayi Power Technology Co., Ltd.

HYJFT-2100 局部放电测试系统

三维显示: 将图形以三位方式(放电量 Q, 相位角Φ, 时间 t)显示(如图 2

6 所示)。

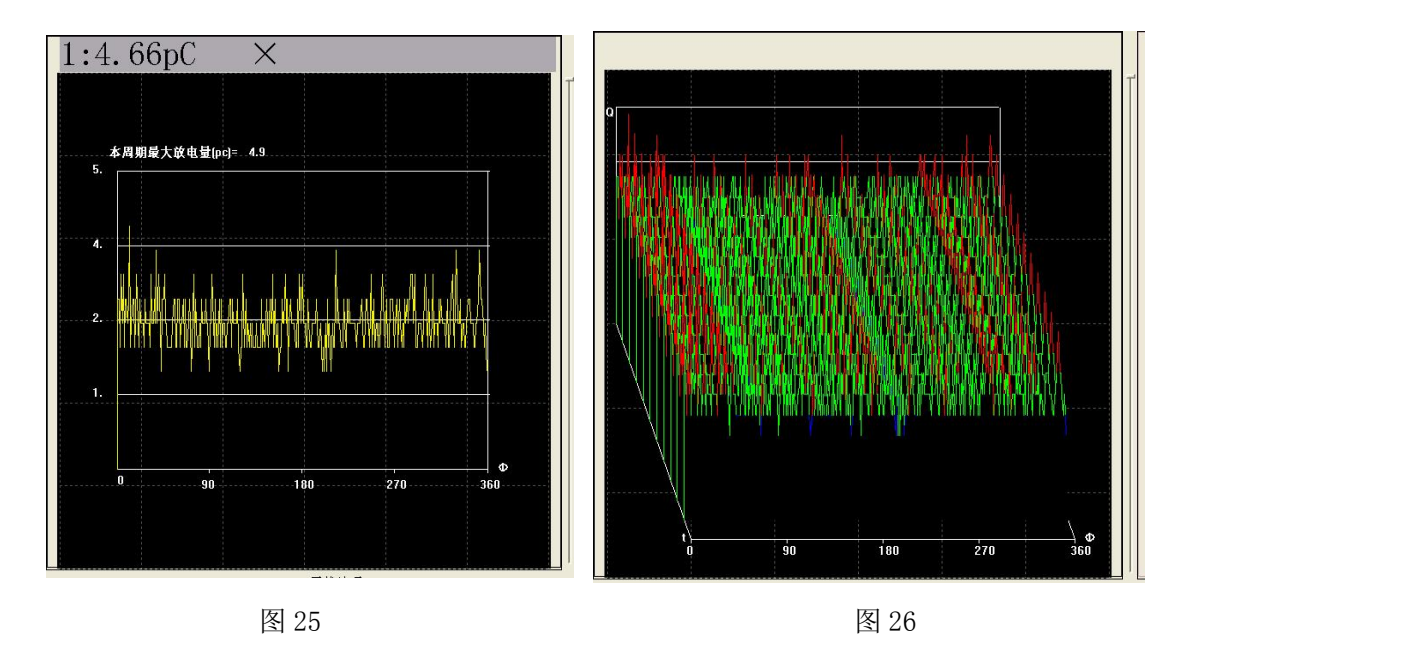

**12**、局放量阈值

在主面板警告阈值设置位置可以设置仪器警告阈值,当仪器测量超过设置阈值 后主机会弹出 NG。

### **13**、退出系统

测量结束后,只需点击"退出系统"按钮(如图 27 所示),退出软件主界面, 此次试验完成。

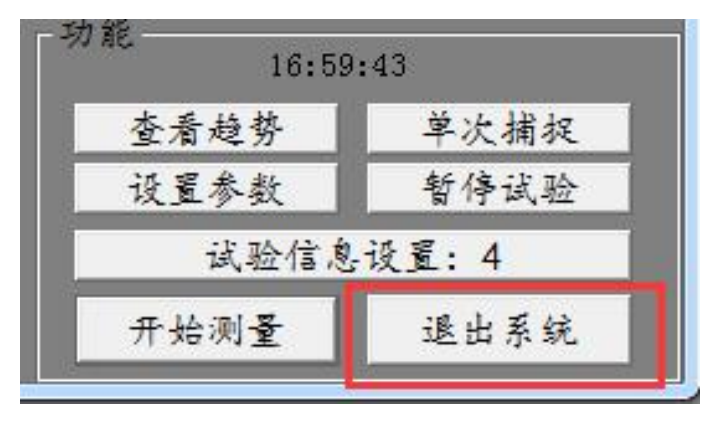

图 27

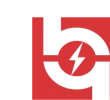

### 武汉华意电力科技有限公司

Technology Co., Ltd.

### 14、通道设置面板按钮介绍

通道面板主要包括:当前通道、量程选择和滤波器频段的选择等(如图 28 所示)。

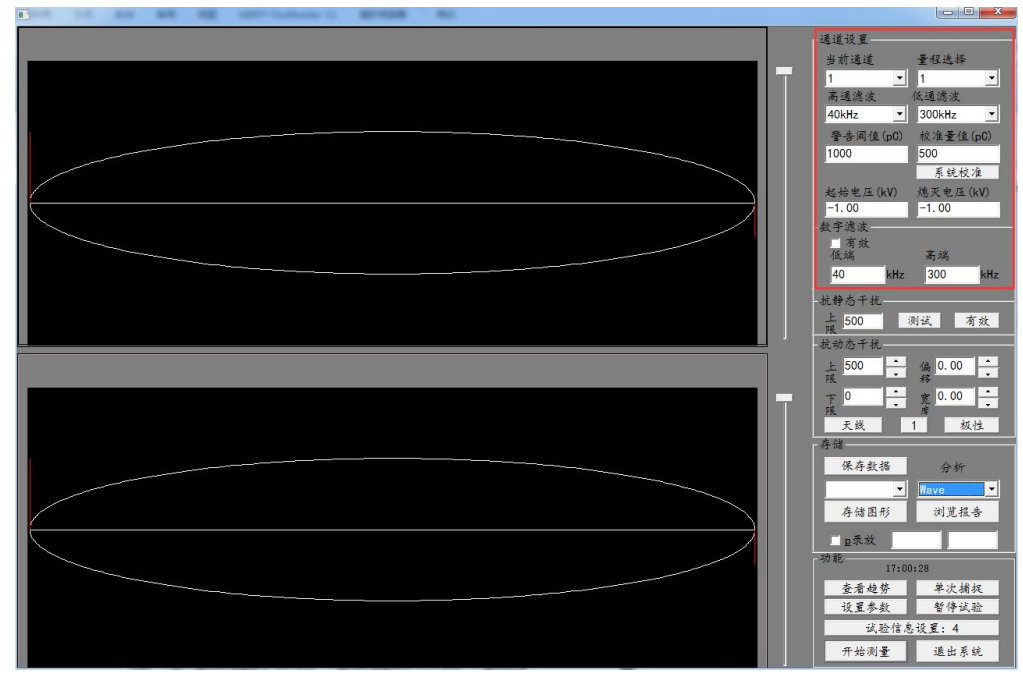

### 图 28

1)当前通道: "当前通道"复选框中的"1"和"2"分别对应巡检测试仪的 通道 1 (电信号和光信号), 同时也对应软件的左显 示区域和右显示区域。当传感器或被测设备接到巡检测试仪的通道 1 上时, 则对 应的软件"当前通道"应切换到选择通道 1,在左显示区域会显示通道 1 的相关 信息。当传感器或被测设备接到巡检测试仪的通道 2 上时,则对应的软件应切换 到"当前通道"选择通道 2,并在右显示区域会显示通道 2 的相关信息。一般在 单独用超声波传感器和 UHF 传感器时任何一个通道都可以,用电流互感器、声电 传感器和复合式 TEV 传感器时,一通道接电通道,二通道接声通道。通道 1 与通 道 2 均对应 0-5 共六个"量程选择"档位可选择。

2)量程选择:0、1、2、3、4、5,六个档位。用户可视笔记本电脑的

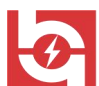

### 武汉华意电力科技有限公司 echnology Co., Ltd.

显示值,确定增益档,一般 0 增益时满量程为 4mV 左右,1 增益时满量程为 40mV 左 右,2 增益时满量程为 400mV 左右,按此规律每增加一档,量程增加 10 倍。当检测 数据超出当前量程时,数据变成红色,更改量程选择适当档位即可。

3)低通滤波:选择低通滤波器高频端的截止频率:20kHz、40kHz、60kHz、 80kHz,多种频率可选(默认值 20kHz);一般在用 UHF 传感器和复合式 TEV 传感器电 信号时选择 80kHz, 用其他传感器 时都选择 20kHz。

4)高通滤波:选择高通滤波器低频端的截止频率: 100kHz、200kHz、300k Hz、400kHz、OFF 四种档位可选(默认值:100kHz) 。一般在用 UHF 传感器、复 合式 TEV 传感器电信号和电流互感器时选择 OFF,其他传感器都选择 300kHz。

5)系统校准:选择系统校准时需要停止试验方可进行校准,连接校准脉冲 发生器后,选择放电量值,点击"系统校准",校准完成后点击保存即可。

### <span id="page-30-0"></span>六、使用条件

1、环境温度:0~40℃

2、海拔高度:<100M

3、相对湿度:<85%

4、使用场地内应无严重影响绝缘的气体、蒸气、化学性尘埃及其它爆炸性和腐 蚀性介质。

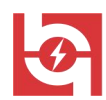

武汉华意电力科技有限公司

ogy Co., Ltd.

# <span id="page-31-0"></span>七、简要的故障排除

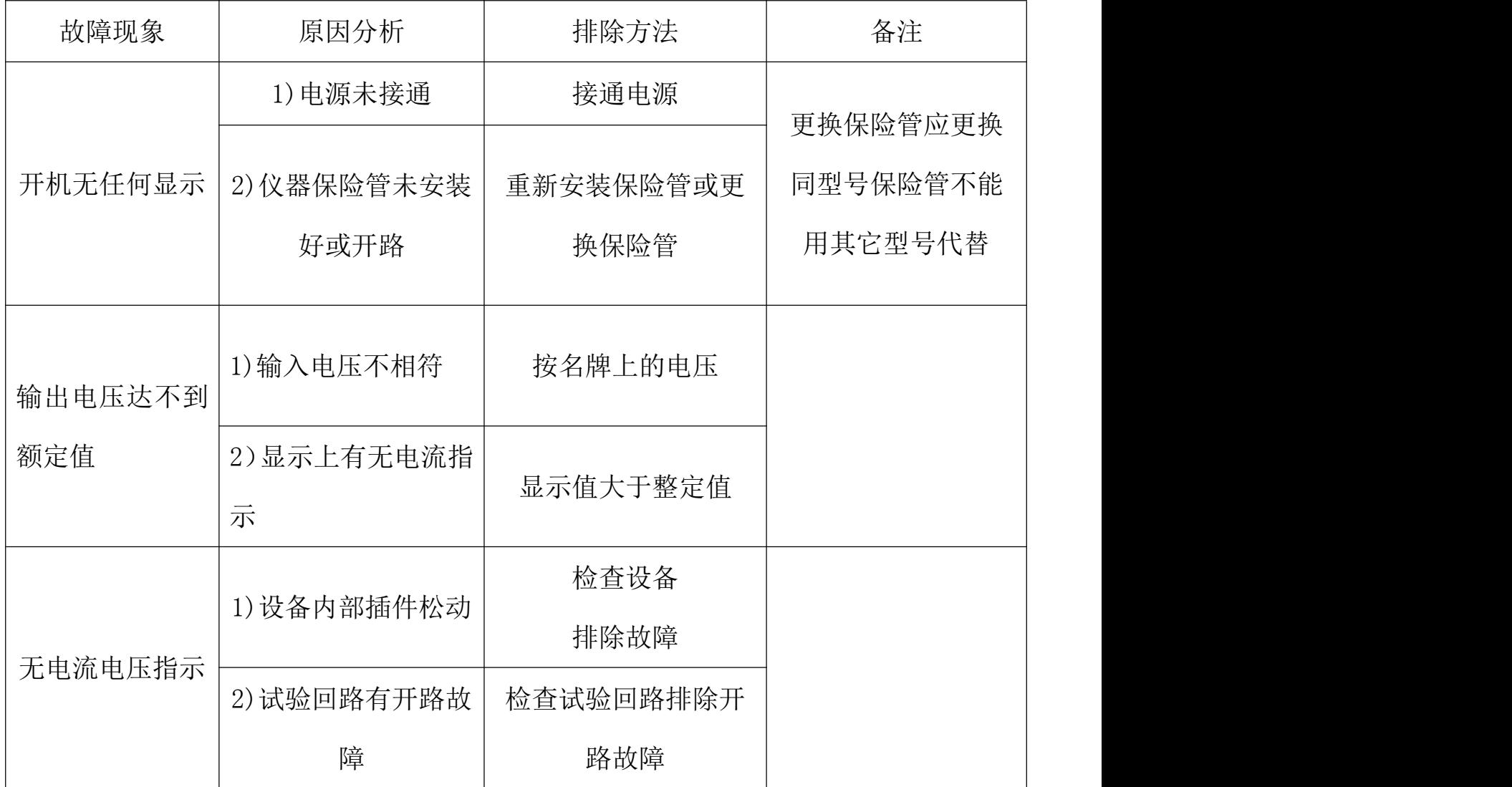

# <span id="page-31-1"></span>八、注意事项

1、开箱时应检查电气元件及接触点有否运输损坏及接触不良。

2、使用前应检查各电气元件的接触是否良好,特别是调压器碳刷的接触一定要 良好。

3、应严格按照相关的操作规程操作,严禁私自使用或无安全员监督的情况下使 用。

4、该设备应存放在通风、干燥、无腐蚀性气体的地方。

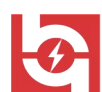

### HYJFT-2100 局部放电测试系统

\_\_\_<br>Wuhan Huayi Power Technology Co., Ltd.

5、使用仪器之前,请仔细阅读本使用说明书;

6、在实验前,请务必将设备可靠接地,保证人身设备安全;

7、在试验过程中,不同[的传感器](http://www.18show.cn/subject/s106.html)测量时,应在"参数设置"项中正确设置参数, 以确保测量准确;

8、在仪器使用过程中,设备需轻拿轻放,避免磕碰;

9、实验完毕后,请及时关闭一体机和断开电源。

# ELECTRICAL PRODUCTS

Provide first-class electrical measurement products

# 全国统一热线: 400-060-1718

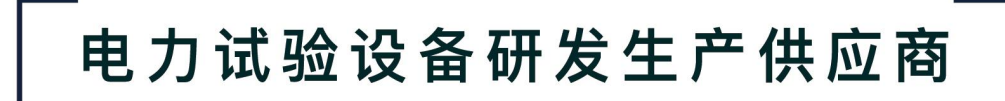

ELECTRIC TEST EQUIPMENTS R&D MANUFACTURER

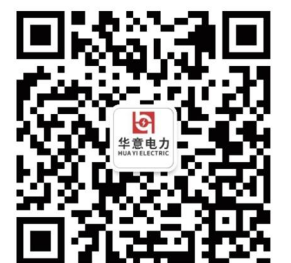

武汉华意电力科技有限公司 Wuhan Huayi Power Technology Co., Ltd. ↓ 售前: 027-87455965 售后: 027-87455183 www.wh-huayi.com

M whhuayi@126.com

● 武汉市东湖新技术开发区高新四路 40 号葛洲坝(集团)太阳城工业园 11 栋